## **Kā nobalsot?**

2.

Solis

3.

Solis

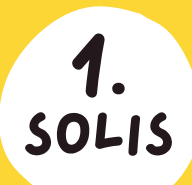

MARUPES Balsojums

launākās ziņas<br>Ieropāli

Interesanti zinăt<br>O

## **Mobilās lietotnes IEGŪŠANA / ATJAUNINĀŠANA**

Lai viedtālrunī lejupielādētu **Mārupes novada mobilo lietotni**, dodies uz **Google Play** vai **App Store**. Meklētājā ievadi **"Mārupes novads"** un lejupielādē lietotni vai tās atjauninājumus!

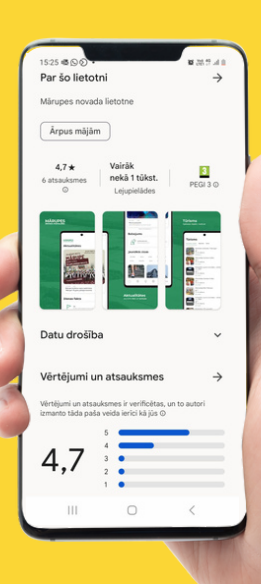

MĀRUPES

Jaunākās

Balsojumi

Transpor

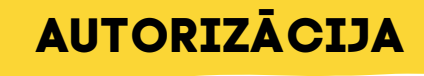

Atverot lietotni, labajā apakšējā stūrī nospied trīs mazus punktiņus. Tālāk lapas augšpusē atradīsi zaļu pogu "PIESLĒGTIES". Nospiežot to, jums būs iespēja autorizēties ar i-bankas palīdzību.

## **BALSOŠANA**

Lai iepazītos ar idejām un nobalsotu spied pirmajā lapā, šeit…

… vai arī labajā apakšējā stūrī uz trīs punktiņiem, kas atver aplikācijas izvēlni. Izvēlies sadaļu "Balsojumi".

**Atgādinām, ka balsot var tikai Mārupes novadā deklarēti iedzīvotāji no 16 gadu vecuma!**

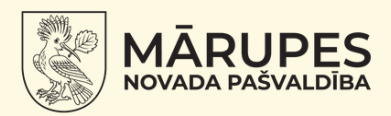